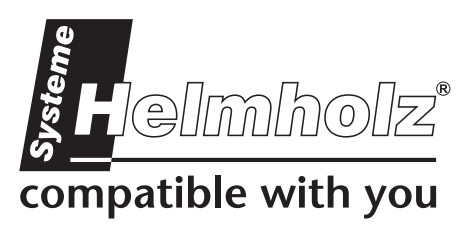

# **CAN-Bridge**

**CAN-Kommunikationsbaugruppe für CAN 2.0A/B, CAN-Layer 2 700-660-2AA01** 

## **Handbuch**

Ausgabe 1/26.01.2011 ab HW 1 & FW 1.00

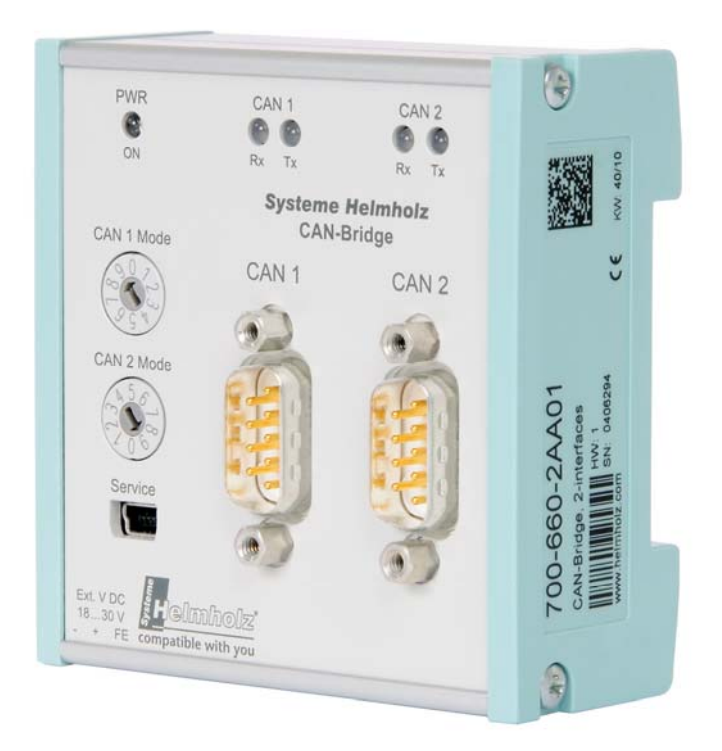

Handbuch-Bestellnummer: 700-660-2AA01/de

Alle Rechte, auch die der Übersetzung, des Nachdruckes und der Vervielfältigung dieses Handbuches, oder Teilen daraus, vorbehalten. Kein Teil des Handbuches darf ohne schriftliche Genehmigung der Systeme Helmholz GmbH in irgendeiner Form (Fotokopie, Mikrofilm oder ein anderes Verfahren), auch nicht für Zwecke der Unterrichtsgestaltung, oder unter Verwendung elektronischer Systeme reproduziert, verarbeitet, vervielfältigt oder verbreitet werden. Alle Rechte für den Fall der Patenterteilung oder Gebrauchsmustereintragung vorbehalten.

Copyright  $°$  2011 by

### *Systeme Helmholz* **GmbH**

Hannberger Weg 2, 91091 Großenseebach

### **Hinweis:**

Der Inhalt dieses Handbuches ist von uns auf die Übereinstimmung mit der beschriebenen Hard- und Software überprüft worden. Da dennoch Abweichungen nicht ausgeschlossen sind, können wir für die vollständige Übereinstimmung keine Gewährleistung übernehmen. Die Angaben in diesem Handbuch werden jedoch regelmäßig aktualisiert. Bitte beachten sie beim Einsatz der erworbenen Produkte jeweils die aktuellste Version des Handbuchs, die im Internet unter www.helmholz.de einsehbar ist und auch heruntergeladen werden kann.

Unsere Kunden sind uns wichtig. Wir freuen uns über Verbesserungsvorschläge und Anregungen.

## **Änderungen in diesem Dokument:**

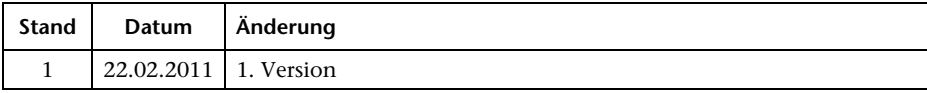

## **Inhaltsverzeichnis**

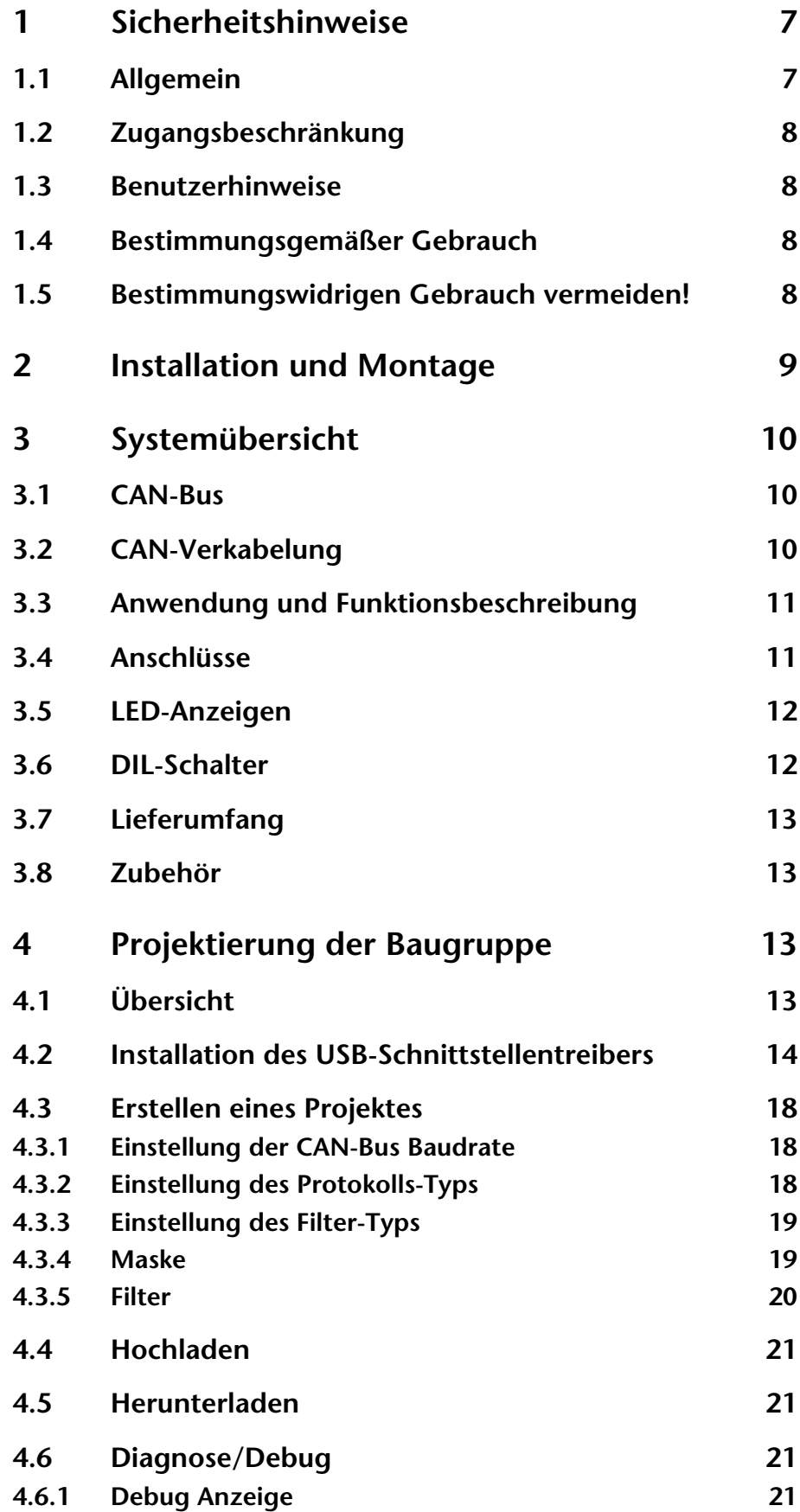

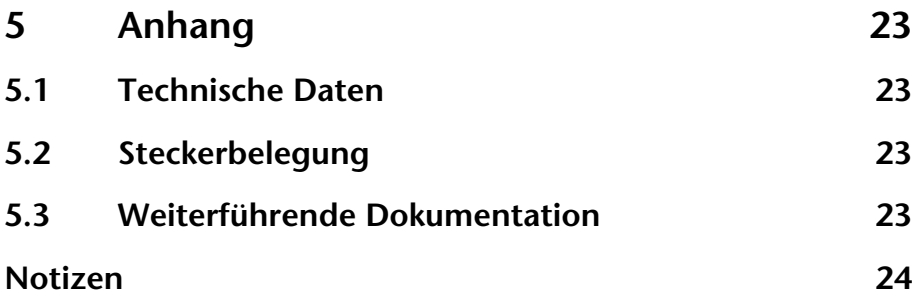

## <span id="page-6-0"></span>**1 Sicherheitshinweise**

Beachten Sie die aufgeführten Sicherheitshinweise zu Ihrer eigenen Sicherheit und der Sicherheit Anderer. Die Sicherheitshinweise zeigen Ihnen mögliche Gefahren auf und geben Ihnen Hinweise, wie Sie Gefahrensituationen vermeiden können.

Im vorliegenden Handbuch werden folgende Piktogramme verwendet:

**!** *Achtung, macht auf Gefahren und Fehlerquellen aufmerksam*  **i** *gibt einen Hinweis Gefahr allgemein oder spezifisch Gefahr eines Stromschlages* 

## **1.1 Allgemein**

<span id="page-6-1"></span>Die CAN-Bridge Baugruppe wird nur als Bestandteil eines Gesamtsystems eingesetzt.

**!** *Der Betreiber einer Maschinenanlage ist für die Einhaltung der für den speziellen Einsatzfall geltenden Sicherheits- und Unfallverhütungsvorschriften verantwortlich.* 

 *Bei der Projektierung sind die einsatzspezifischen Sicherheitsund Unfallverhütungsvorschriften zu beachten.* 

 *Not-Aus-Einrichtungen gemäß EN 60204 / IEC 204 müssen in allen Betriebsarten der Maschinenanlage wirksam bleiben. Es darf zu keinem undefinierten Wideranlauf der Anlage kommen.* 

 *In der Maschinenanlage auftretende Fehler, die Materialoder Personenschäden verursachen können, müssen durch zusätzliche externe Einrichtungen abgefangen werden. Diese Einrichtungen müssen auch im Fehlerfall einen sicheren Betriebszustand gewährleisten. Solche Einrichtungen sind z.B. elektromechanische Sicherheitsschalter, mechanische Verriegelungen usw. (siehe EN 954-1, Risikoabschätzung).* 

 *Sicherheitsrelevante Funktionen niemals über das Bedienterminal ausführen oder einleiten.* 

<span id="page-7-1"></span><span id="page-7-0"></span>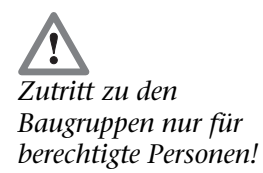

## **1.2 Zugangsbeschränkung**

Die Baugruppen sind offene Betriebsmittel und dürfen nur in elektrischen Betriebsräumen, Schränken oder Gehäusen installiert werden. Der Zugang zu den elektrischen Betriebsräumen, Schränken oder Gehäusen darf nur über Werkzeug oder Schlüssel möglich sein und nur unterwiesenem oder zugelassenem Personal gestattet werden. Siehe auch Kapitel [2.](#page-8-0)

#### **1.3 Benutzerhinweise**

Dieses Handbuch richtet sich an Projekteure und Monteure der CAN-Bridge Baugruppe.

Es soll dem Projekteur als Programmierhandbuch und Nachschlagewerk dienen. Dem Monteur sollen alle zur Montage notwendigen Daten bereitgestellt werden.

Der Betreiber des Automatisierungssystems ist für die Einhaltung dieser Vorschriften verantwortlich.

## <span id="page-7-2"></span>**1.4 Bestimmungsgemäßer Gebrauch**

Die CAN-Bridge Baugruppe darf nur, wie im Handbuch beschrieben, als Kommunikationssystem verwendet werden.

## <span id="page-7-3"></span>**1.5 Bestimmungswidrigen Gebrauch vermeiden!**

Sicherheitsrelevante Funktionen dürfen nicht mit über die CAN-Bridge Baugruppe allein gesteuert werden.

## <span id="page-8-0"></span>**2 Installation und Montage**

Die Installation der CAN-Bridge Baugruppe muss nach VDE 0100 IEC 364 erfolgen.

Umgebungstemperatur: 0 ºC – 60 ºC.

 *Bevor Installationsarbeiten durchgeführt werden, alle Systemkomponenten spannungsfrei schalten.* 

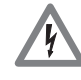

 *Gefahr eines Stromschlages!* 

 *Bei der Montage sind die einsatzspezifischen Sicherheits- und Unfallverhütungsvorschriften zu beachten (z. B. Schutz gegen statische Entladungen).* 

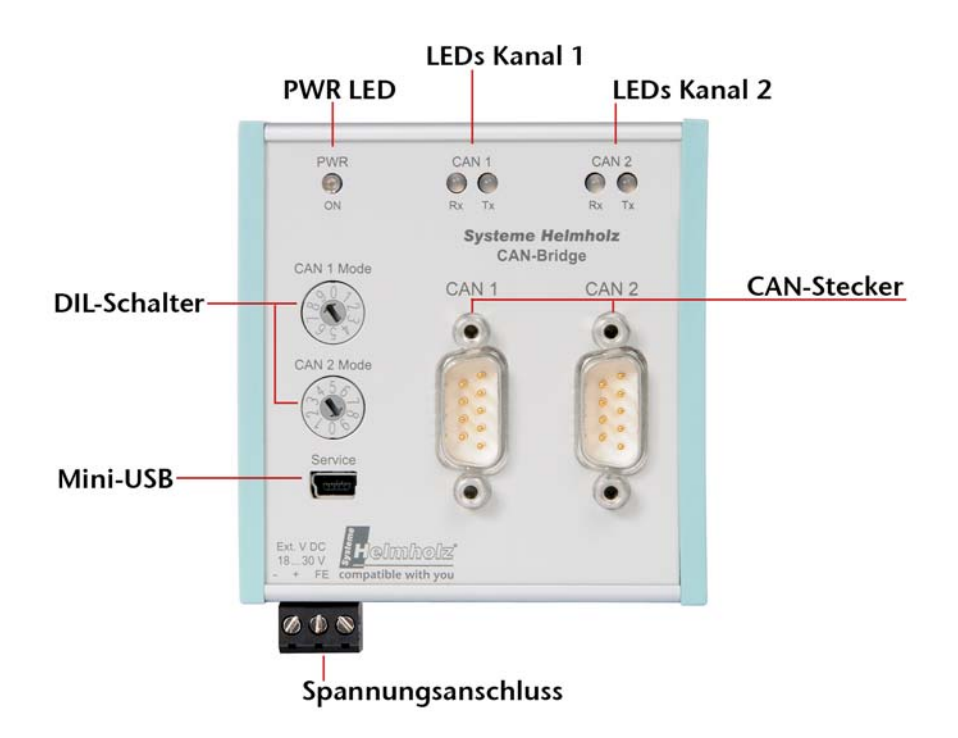

Die CAN-Bridge Baugruppe ist für die Montage auf einer Hutschiene geeignet.

Die CAN-Bridge Baugruppe ist für das Verwenden von CAN-Steckern vorgesehen. Die SUB-D-Buchsen sind so angeordnet, dass die Kabel des CAN-Buses vom Gehäuse nach unten zeigen. Hier muss Platz für die CAN-Kabel vorhanden sein.

## **3 Systemübersicht**

## **3.1 CAN-Bus**

Der CAN-Bus (Controller Area Network) ist ein internationaler und offener Feldbus-Standard für Anwendungen in der Gebäude-, Fertigungs- und Prozessautomatisierung.

Die umfassenden Fehlererkennungs-Maßnahmen machen den CAN-Bus zum derzeit sichersten Bussystem mit einer Restfehlerwahrscheinlichkeit von weniger als  $4.7 \times 10^{-11}$ .

## **3.2 CAN-Verkabelung**

Eine CAN-Busleitung benötigt mindestens 3 Adern: CAN High, CAN Low und CAN Ground. Es ist nur eine Linienstruktur erlaubt. An beiden Enden der CAN-Busleitung muss ein Abschlusswiderstand von 120 Ohm zwischen CAN High und CAN Low geschaltet sein. Die CAN-Bridge Baugruppe hat keinen eingebauten Abschlusswiderstand.

*integriert.* Die maximalen Kabellängen hängen hauptsächlich von der verwendeten Baudrate ab.

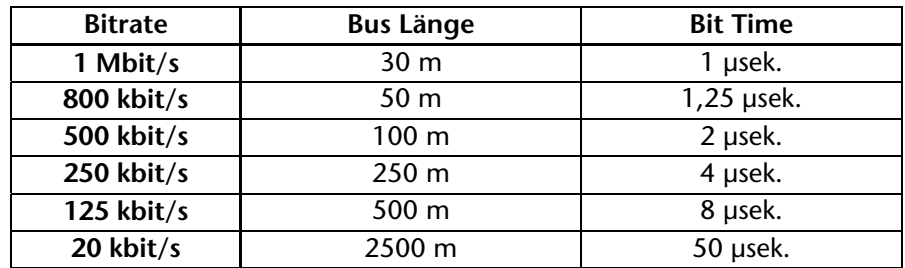

Die angegebenen Leitungslängen sind nur Richtwerte. Die maximale Leitungslänge hängt auch noch von der Anzahl der angeschlossenen Teilnehmer und vom Leitungstyp ab.

<span id="page-9-1"></span><span id="page-9-0"></span>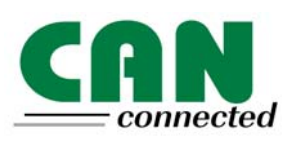

<span id="page-9-2"></span>**i** *In der CAN Bridge Baugruppe ist kein Abschlusswiderstand* 

## <span id="page-10-0"></span>**3.3 Anwendung und Funktionsbeschreibung**

Die CAN-Bridge Baugruppe der Systeme Helmholz GmbH ermöglicht es, zwei separate CAN-Bussysteme miteinander zu verbinden. Es ist möglich die Baugruppe auf eine Hutschiene zu montieren.

Im Lieferumfang des Softwarepaketes ist das Windows Parametriertool "CAN-Bridge Param v1.x" zum Einstellen der CAN-Bus Kommunikationsparameter enthalten.

Die CAN-Bridge Baugruppe unterstützt sowohl CAN 2.0A (11 Bit) als auch CAN 2.0B (11/29 Bit) Telegramme nach ISO 11898-2 mit einer frei wählbaren Baudrate von 20kbit/s bis 1Mbit/s.

Über eine mehrstufige Akzeptanzmaske können die für das Automatisierungsgerät relevanten Frame IDs vorgefiltert werden. Es werden nur die gewünschten CAN-Telegramme übernommen und damit der Zyklus des Automatisierungsgerätes entlastet.

## **3.4 Anschlüsse**

Die CAN-Bridge Baugruppe hat je Kanal einen 9-poligen Sub-D-Stecker für den CAN-Bus, einen Mini-USB-Anschluss für Projektierung und Diagnose sowie einen Spannungsanschluss für 18V – 30V.

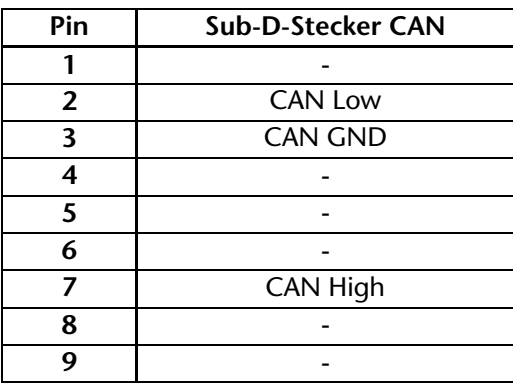

<span id="page-10-1"></span>0<br>
18V – 30V.<br>
<u>Steckerbelegung:</u><br>
<u>Steckerbelegung</u>: *Eine 24V-Spannungsversorung ist nicht auf dem CAN-Bus Stecker aufgelegt.* 

## **3.5 LED-Anzeigen**

Die LEDs an der Vorderseite der Baugruppe informieren über den Betriebszustand.

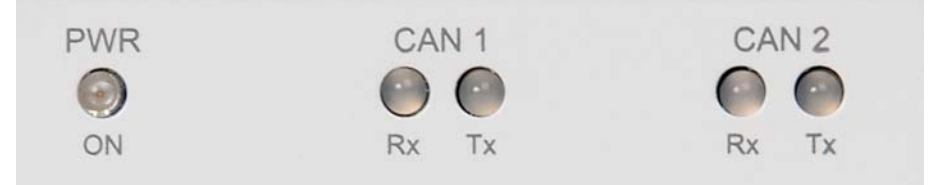

## *blinken sie.* LED "PWR" (Grün):

Zeigt an, dass die Baugruppe korrekt mit Spannung versorgt ist und das Betriebssystem läuft.

Blinkt bei Fehlern im Datensatz (z.B. bei einem Gerät das noch nie einen Parametersatz bekommen hat).

#### *LED "RX" (Grün):*

CAN-Bus Empfang aktiv: Zeigt den korrekten Empfang eines CAN-Telegramms an.

*LED "RX" (Rot):*  Zeigt fehlerhafte Empfangskommunikation eines CAN-Telegramms an (z.B. FiFo Überlauf).

LED "TX" (Orange): CAN-Bus Senden aktiv: Zeigt das korrekte Senden eines CAN-Telegramms an.

*LED "TX"* (*Rot*)*:* Zeigt fehlerhafte Sendekommunikation eines CAN-Telegramms an. (z.B. bei Offset-Fehlern).

Hinweis: "TX" und "RX" LED leuchten beide rot, wenn die Fehlerzähler 255 erreicht haben und der Controller in den Passivmodus fällt. Die CAN-Bridge versucht daraufhin den Controller selbstständig wieder zu aktivieren.

## **3.6 DIL-Schalter**

Der 10fache DIL-Schalter an der Gehäusevorderseite dient zur Einstellung der CAN-Baudrate.

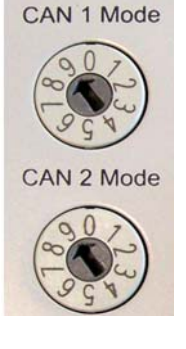

Baudraten:

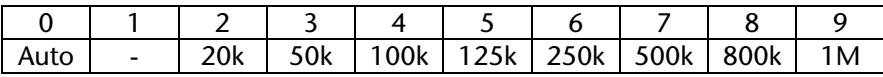

<span id="page-11-1"></span>*Im Automodus leuchten "TX" und "RX" ebenfalls rot, solange noch keine Baudrate erkannt wurde* 

<span id="page-11-0"></span>**i**

*Alle LEDs haben eine Nachleuchtdauer von 100 mSek. Bei* 

*langsameren Ereignissen* 

## **3.7 Lieferumfang**

Baugruppe CAN-Bridge, Mini-USB-Kabel,

CD mit Parametriersoftware "CAN-Bridge Param" und Treibern

800-600-1AA11

## **3.8 Zubehör**

<span id="page-12-1"></span>Handbuch, deutsch/englisch 900-660-2AA01

## <span id="page-12-2"></span>**4 Projektierung der Baugruppe**

## <span id="page-12-3"></span>**4.1 Übersicht**

Die Projektierung der CAN-Bridge Baugruppe wird auf dem PC mit der "CAN-Bridge Param v1.x"-Software durchgeführt. Diese Software wird als Inhalt der CD geliefert und ist ebenfalls unter www.helmholz.de herunterladbar.

Die Software ist auf jedem Windows 2000/XP Rechner lauffähig.

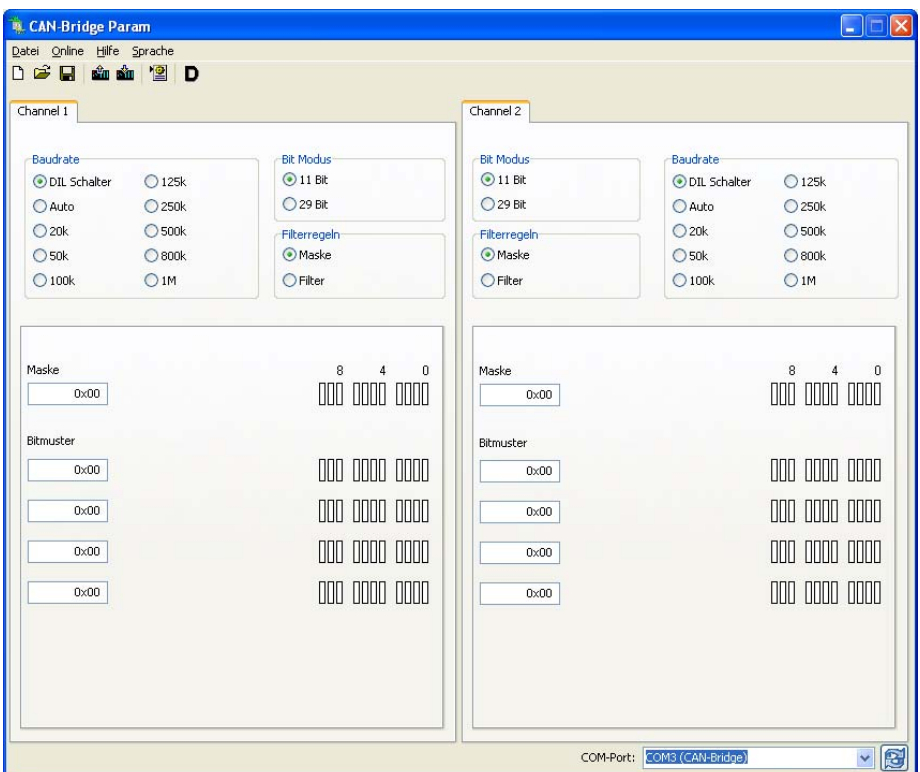

Die Projektierung einer Baugruppe kann in einer Projektdatei auf dem PC abgelegt werden.

<span id="page-12-0"></span>Zur Verbindung zwischen dem PC und der CAN-Bridge Baugruppe kann ein handelsübliches Mini-USB-Kabel verwendet werden.

## <span id="page-13-0"></span>**4.2 Installation des USB-Schnittstellentreibers**

Wird eine CAN-Bridge Baugruppe zum ersten Mal an einem PC angeschlossen, versucht das Betriebssystem einen passenden USB-Treiber zu installieren. Dieser Treiber stellt die Schnittstelle zwischen dem USB-Interface und dem Betriebssystem (Windows) dar.

Diese erstmalige Initialisierung kann einige Zeit in Anspruch nehmen und verläuft wie folgt:

 Das Betriebssystem startet einen Installations-Assistenten, der durch die weitgehend automatische Installation führt. Im ersten Schritt wird angegeben, ob der Treiber online oder lokal gesucht werden soll. Da sich der Treiber auf der mitgelieferten CD befindet wählen Sie "Nein, diesmal nicht" aus.

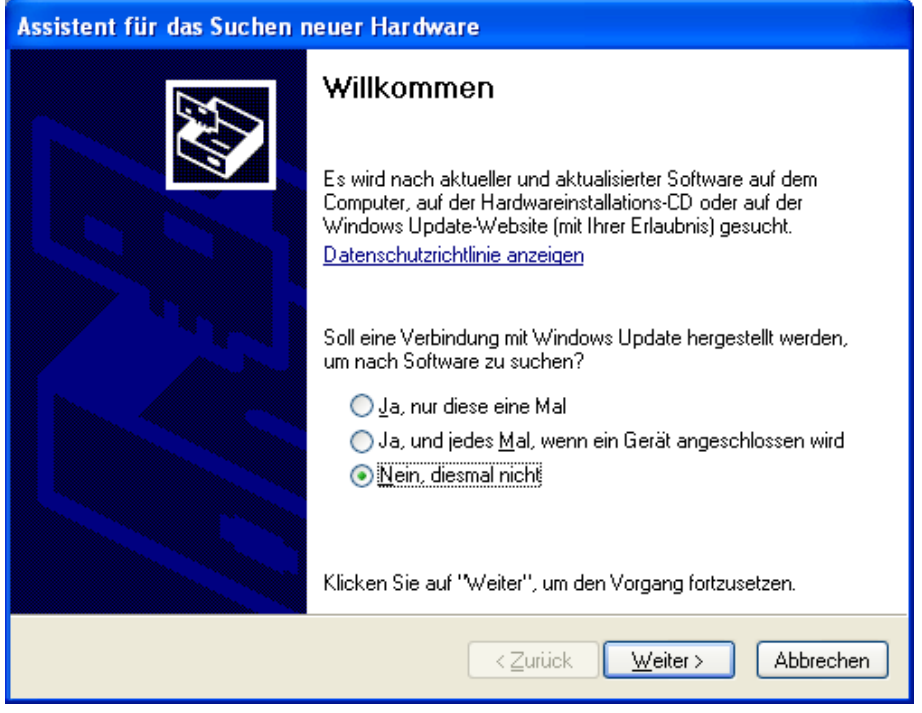

 Um ggf. den Suchpfad für den Treiber angeben zu können (im Allgemeinen die mitgelieferte CD) ist es erforderlich folgende Einstellung vorzunehmen und mit "Weiter" zu bestätigen.

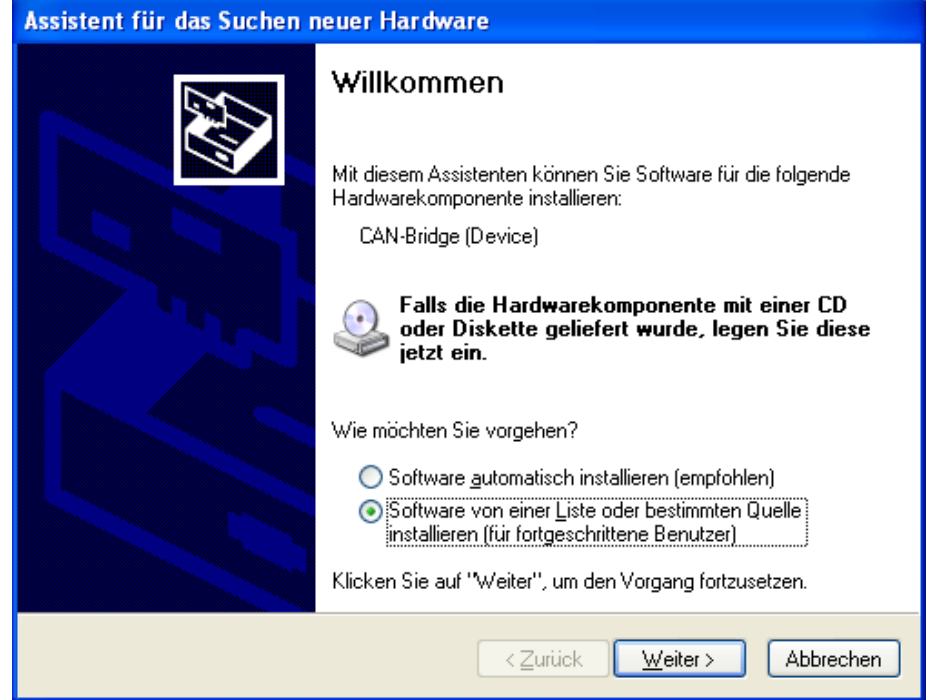

 Es folgt eine Aufforderung den Ort des Treibers anzugeben. Im Allgemeinen reicht es, wenn ein Haken bei "*Wechselmedien durchsuchen…*" gesetzt, und dann der Button "*Weiter*" betätigt wird.

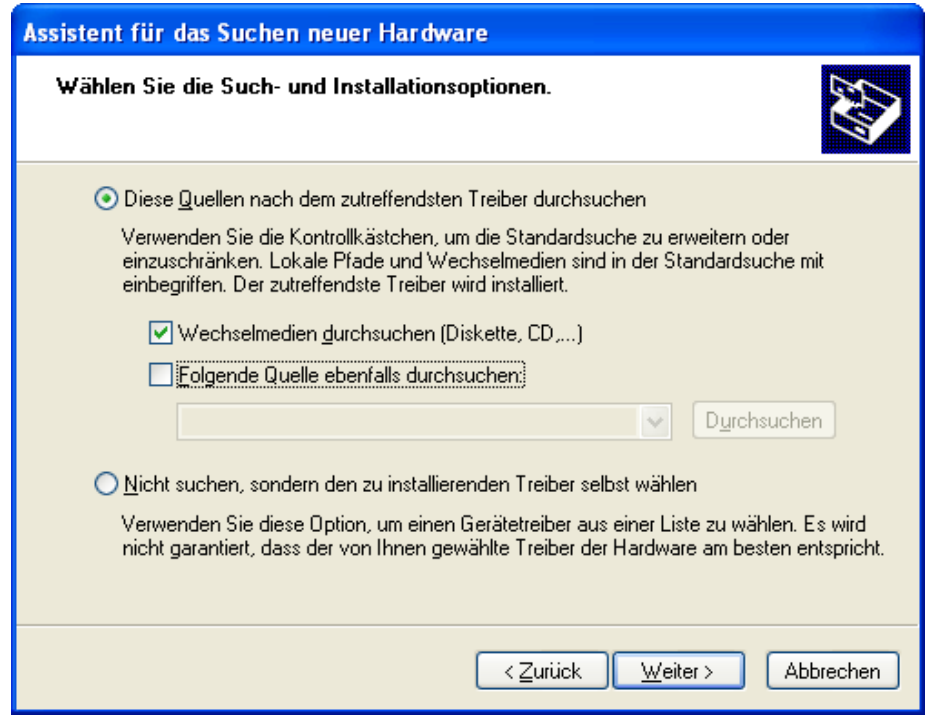

 Wenn die CAN-Bridge CD in einem lokalen Laufwerk eingelegt ist, folgt nun die Suche nach dem Treiber.

 Ist der Treiber gefunden, erscheint eine WindowsXP-Logo Kompatibilätsabfrage

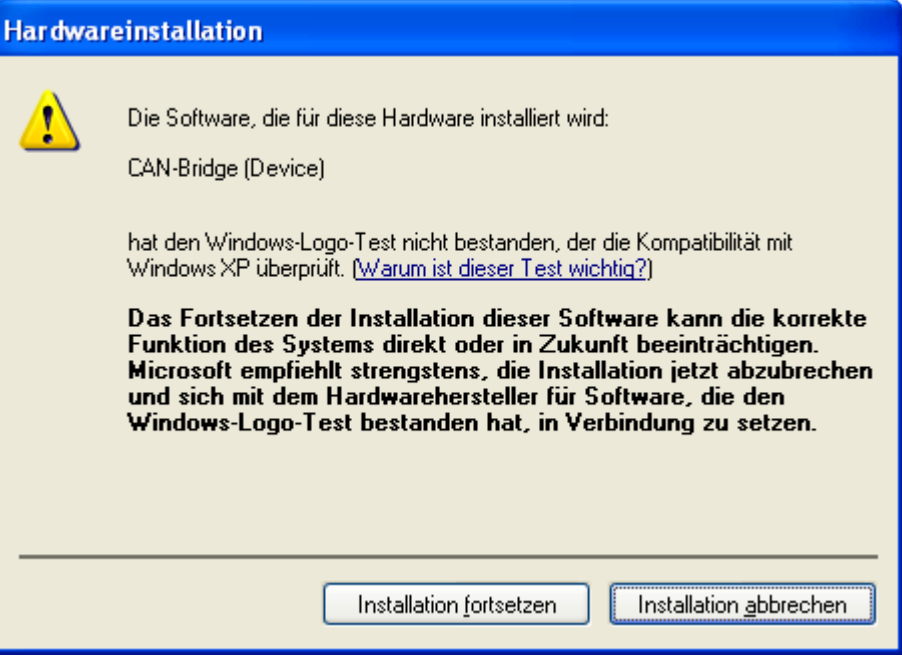

**•** Bestätigen mit dem Button "Installation fortsetzen". Daraufhin wird der Treiber installiert.

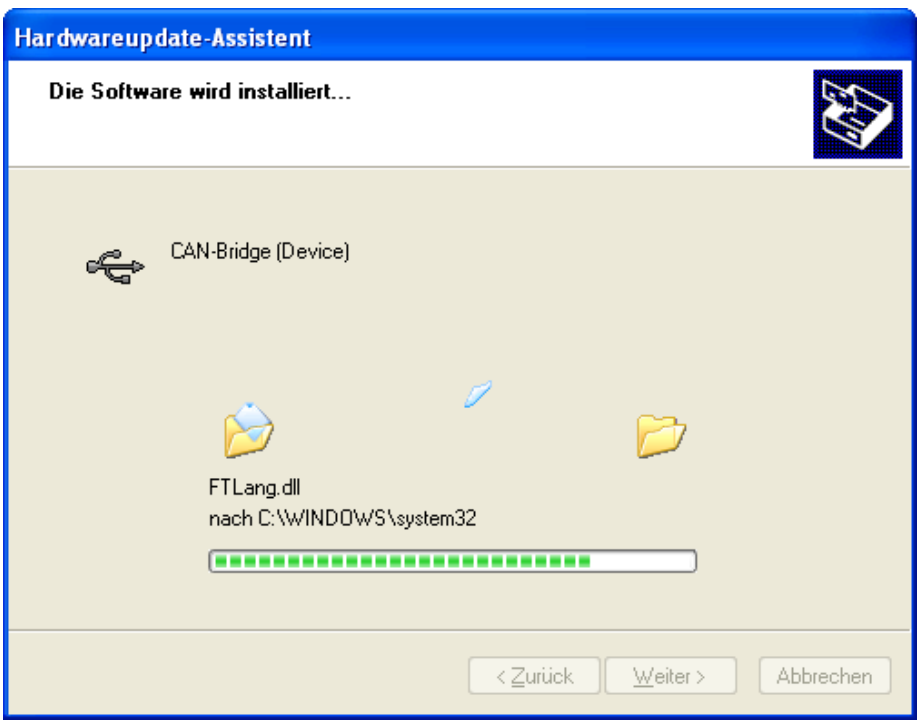

 Nach erfolgreicher Installation wird der Vorgang durch Betätigen der Schaltfläche "Fertig stellen" beendet.

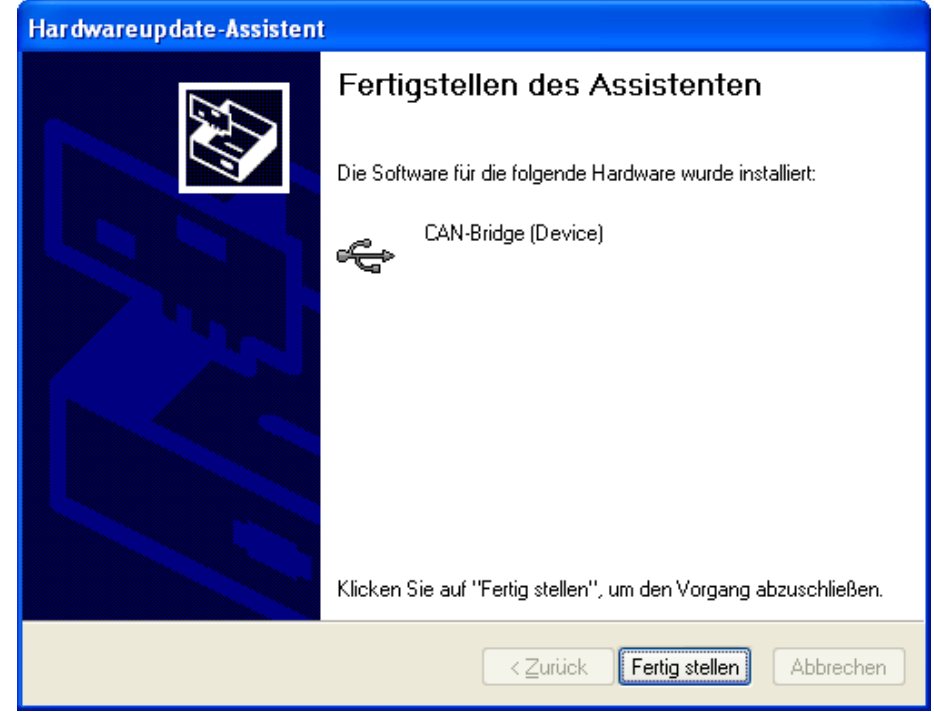

 Das Betriebssystem startet den Installations-Assistenten ein zweites Mal, um auch den virtuellen COM-Port Treiber zu installieren. Die Installationsroutine ist identisch zum vorher beschriebenen Ablauf.

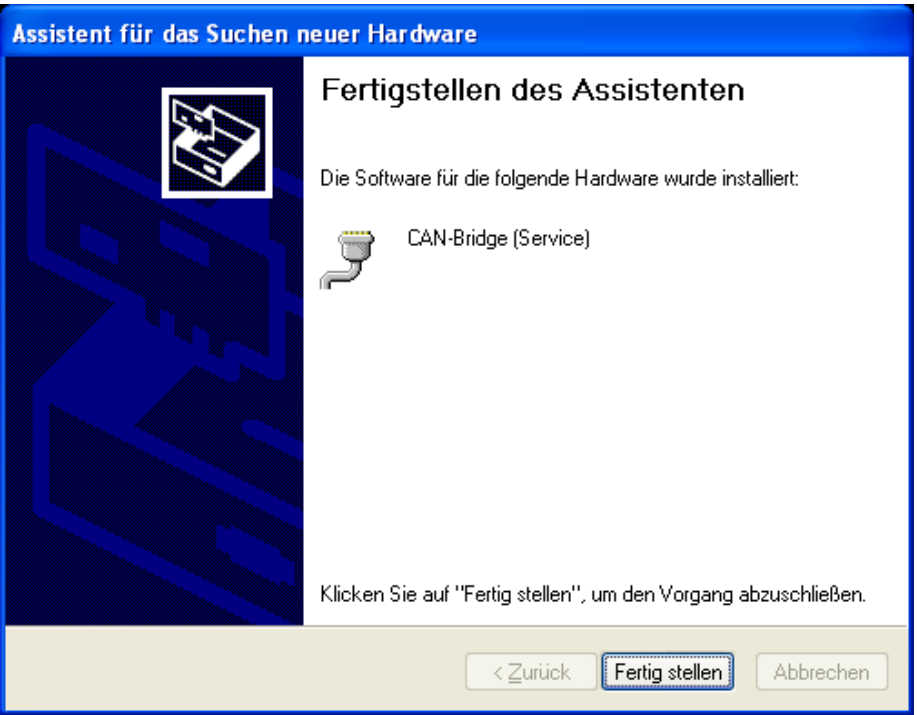

 Im Gerätemanager wurde nun ein neuer COM-Port hinzugefügt. Dieser COM-Port wird in der CAN-Bridge Param Software automatisch ausgewählt, um mit der CAN-Bridge Baugruppe kommunizieren zu können.

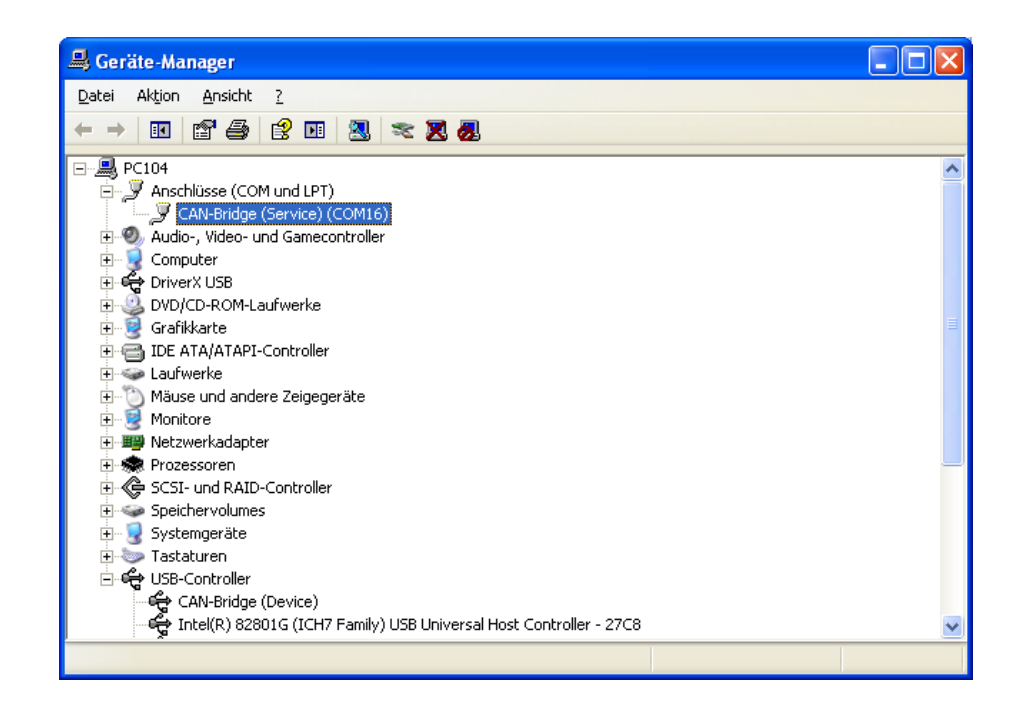

## <span id="page-17-0"></span>**4.3 Erstellen eines Projektes**

Ein neues Projekt kann über den Menüpunkt "Datei / Neu" oder über das "Neu"-Icon erstellt werden.

## <span id="page-17-1"></span>**4.3.1 Einstellung der CAN-Bus Baudrate**

Die CAN-Baudrate der jeweiligen Kanäle kann im Bereich von 20kbit/s bis 1Mbit/s gewählt werden.

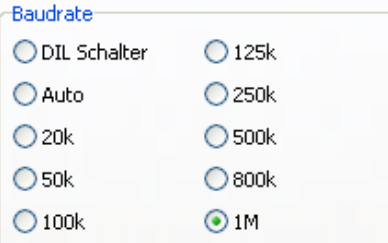

Alternativ kann die Baudrate auch per Autobaud oder über die DIL-Schalter eingestellt werden.

**Hinweis:** Bei Autobaud müssen bis zu 10 Frames auf den CAN-Bus übertragen werden. Dabei wird eine vorhandene Kommunikation zwischen zwei Geräten erwartet.

Die Baudrate wird beginnend bei 1MB abwärts gesucht.

### <span id="page-17-2"></span>**4.3.2 Einstellung des Protokolls-Typs**

Die CAN-Bridge Baugruppe unterstützt sowohl das Protokollformat CAN 2.0 A (11 Bit), als auch CAN 2.0 B (29 Bit).

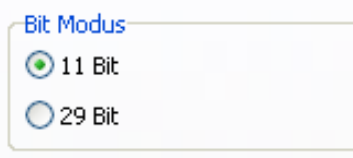

## <span id="page-18-0"></span>**4.3.3 Einstellung des Filter-Typs**

In der CAN-Bridge Param kann zwischen zwei verschiedenen Filtertypen gewählt werden, welche sowohl in CAN 2.0 A (11 Bit), als auch in CAN 2.0 B (29 Bit) zur Verfügung stehen.

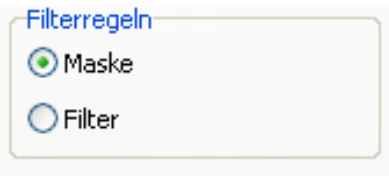

#### **4.3.4 Maske**

In der CAN-Bridge Baugruppe stehen eine Maske und bis zu vier Bitmuster zur Verfügung. Mit Hilfe dieser Maske und den Bitmustern ist es möglich, verschiedene Telegramm-IDs für den Empfang freizuschalten oder zu sperren.

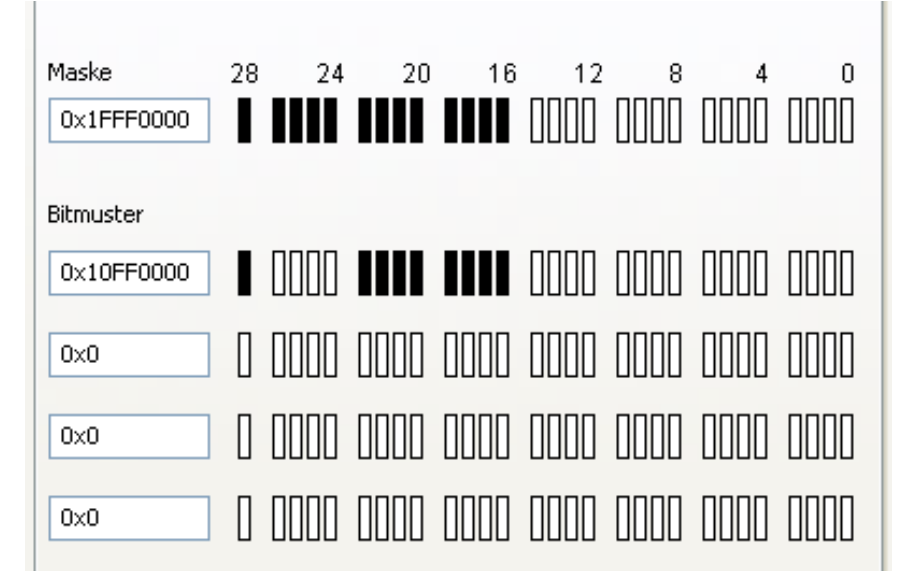

Um beliebige CAN-Telegramme zu empfangen werden die Bits des CAN-Identifiers erst mit einer Maske gefiltert und dann mit einem vorgegebenen Wert verglichen (Bitmuster). Wenn dieser Vergleich positiv ist, wird das CAN-Telegramm auf den anderen Kanal übertragen und auf den CAN-Bus weitergeleitet.

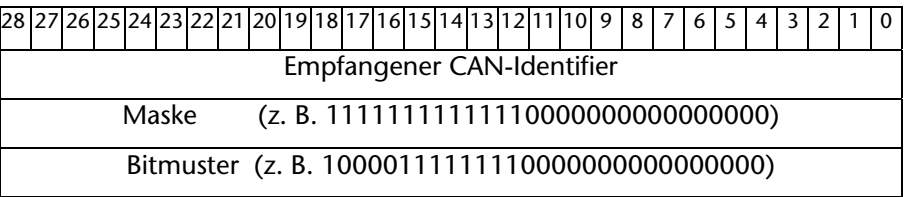

Die Maske 111111111111100000000000000000 (=536805376) filtert die oberen 13 Bits des CAN-Identifiers heraus. Das Bitmuster 10000111111110000000000000000 (=285147136) legt fest, welche Telegramme nach der Filterung angenommen werden sollen.

In diesem Beispiel ergeben sich die CAN-Telegramme mit den Identifiern 0x10FF0000 bis 0x10FFFFFF.

<span id="page-18-1"></span>**i** *Die Defaulteinstellung der Maske (0) erlaubt den Empfang aller Telegramme.* 

#### **4.3.5 Filter**

<span id="page-19-0"></span>Alternativ zu der Maske können die empfangenen CAN-Telegramme auch auf Ranges von Frame-IDs hin gefiltert werden.

Es können je Protokoll unterschiedlich viele Filter verwendet werden.

11 Bit Modus: 0 – 255 Filter

29 Bit Modus: 0 – 127 Filter

Mit der Filterangabe können verschiedene Frame-ID Ranges freigeschalten bzw. gesperrt werden.

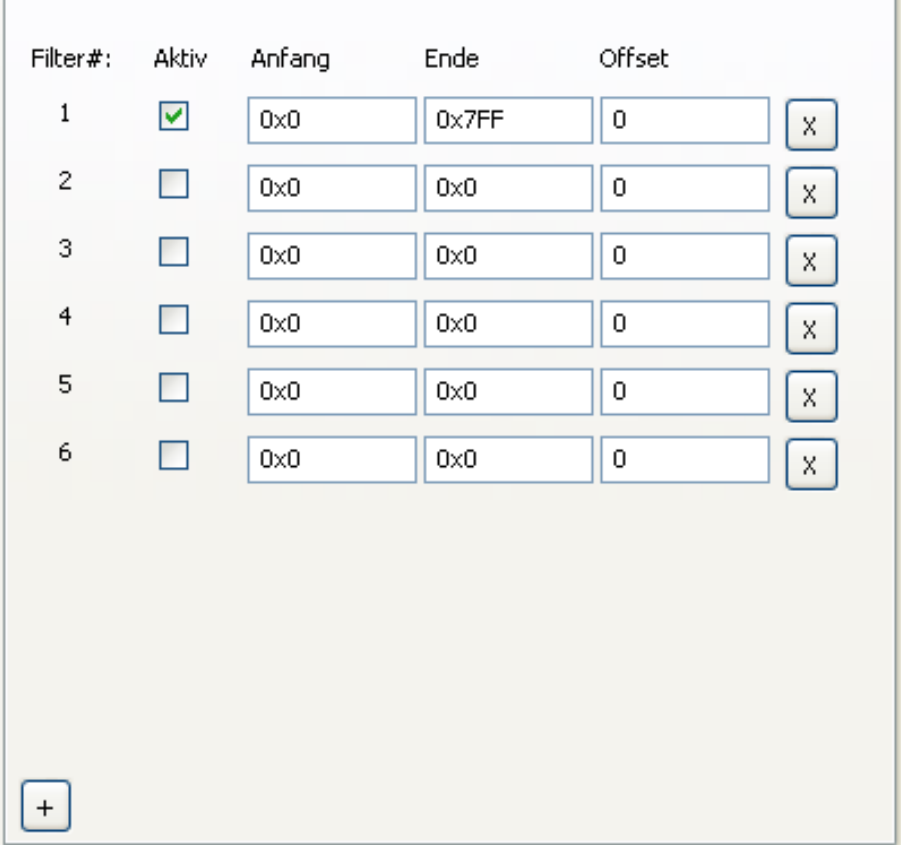

## **4.4 Hochladen**

Das aktuell bearbeitete Projekt kann in die CAN-Bridge Baugruppe eingespielt werden ("Hochladen").

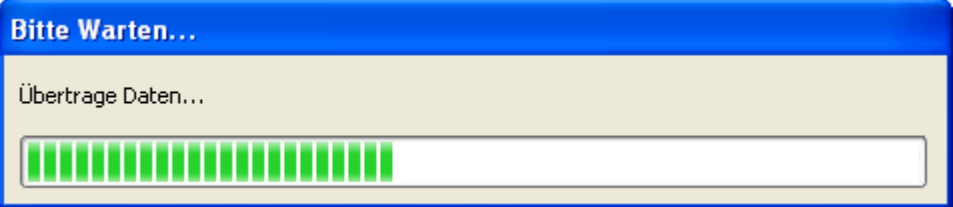

## <span id="page-20-1"></span>**4.5 Herunterladen**

Ein auf der Baugruppe liegendes Projekt kann mit dieser Funktion in die CAN-Bridge Param Software zur weiteren Bearbeitung geladen werden.

## <span id="page-20-2"></span>**4.6 Diagnose/Debug**

Zur Vereinfachung der Fehlersuche kann der Zustand der CAN-Bridge Baugruppe über den Menüpunkt "Debug" abgefragt werden. Der Debug-Modus benötigt eine USB-Verbindung zur Baugruppe.

<span id="page-20-3"></span>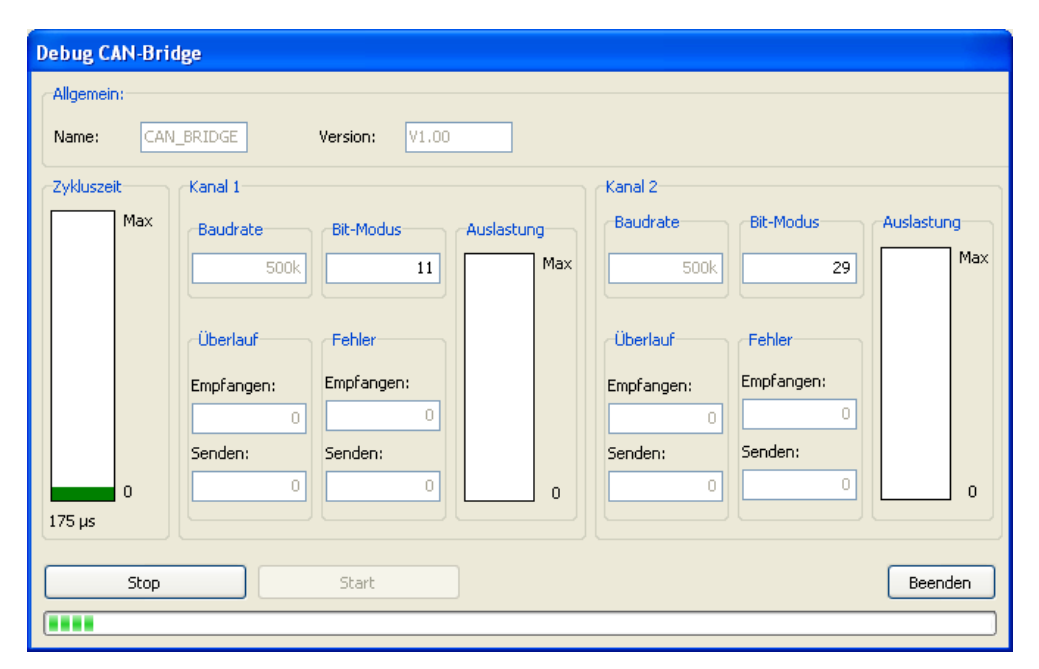

### **4.6.1 Debug Anzeige**

<span id="page-20-0"></span>Mit dem Button "Start" wird das Debugging gestartet, drücken des "Stop"-Buttons beendet die Debugging Verbindung wieder.

#### **Folgende Informationen liefert der Debug-Dialog:**

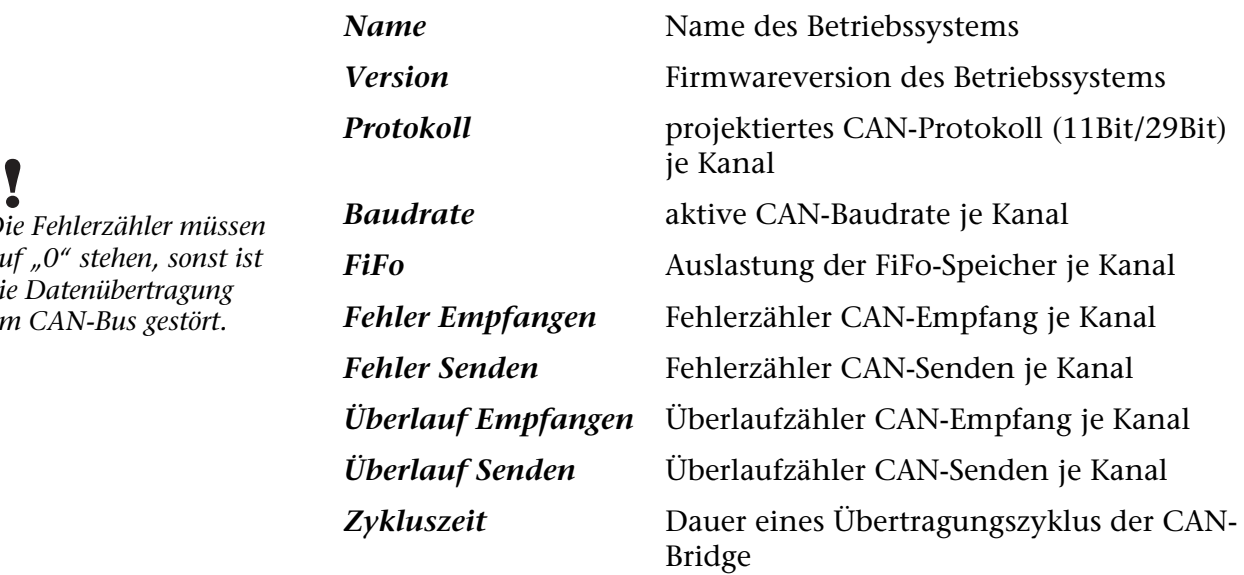

**Hinweis:** Die Sende- und Empfangsfehlerzähler werden vom CAN-Controller hochgezählt, wenn das Senden oder der Empfang eines Telegramms fehlgeschlagen ist. Sobald ein Telegramm korrekt gesendet, oder empfangen wurde, wird der entsprechende Zähler wieder heruntergezählt. Diese Zähler sollten bei einem korrekt arbeitenden CAN-Bus immer auf 0 stehen!

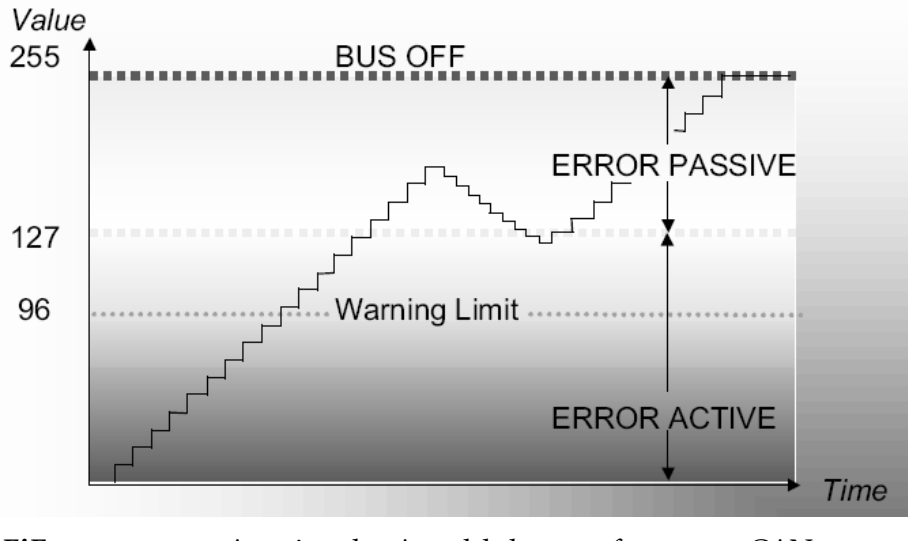

*FiFo* Anzeige der Anzahl der empfangenen CAN-Telegramme im Puffer der CAN-Bridge die noch nicht weitergeleitet wurden.

**Hinweis:** Die CAN-Bridge Baugruppe hat Empfangs- und Sendepuffer von jeweils 16 Telegrammen pro Richtung (32 in beide Richtungen)

Zwischen den Rx-/Tx-Zählerpaaren sollte nie eine große Differenz entstehen. Ist dies doch der Fall, so werden die CAN-Telegramme nicht schnell genug abgeholt, oder zu schnell gesendet.

Wenn bei einem vollen FIFO weitere Telegramme empfangen oder gesendet werden, so entsteht ein FIFO-Overflow und das älteste Telegramm im FIFO wird gelöscht.

*Die Fehlerzähler müssen auf "0" stehen, sonst ist die Datenübertragung am CAN-Bus gestört.* 

## <span id="page-22-0"></span>**5 Anhang**

## <span id="page-22-1"></span>**5.1 Technische Daten**

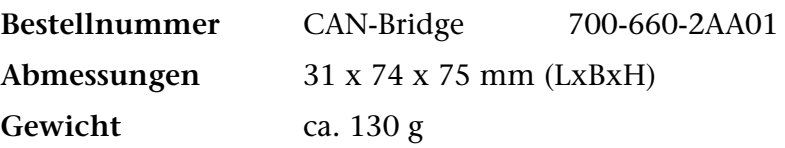

### **CAN-Schnittstelle**

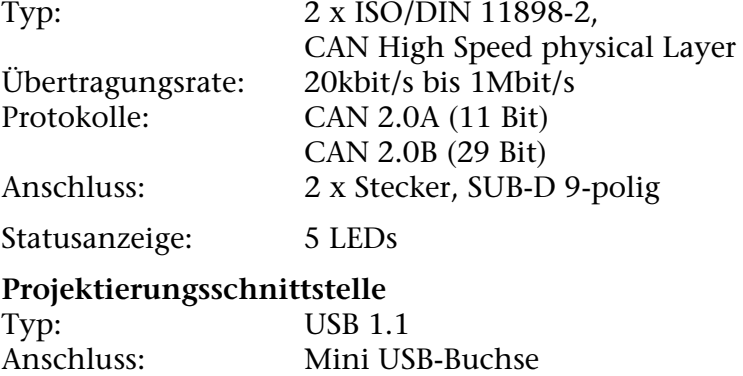

## <span id="page-22-2"></span>**Versorgung**

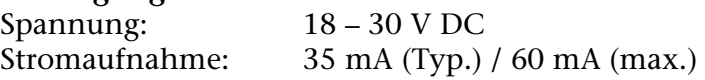

## **5.2 Steckerbelegung**

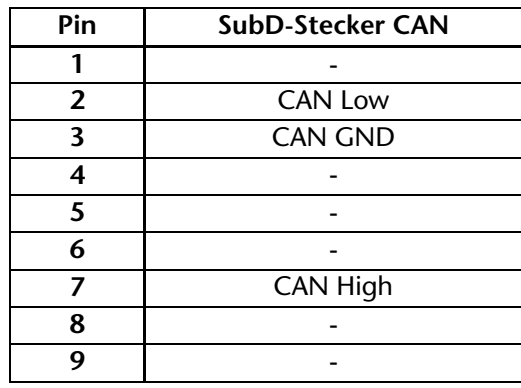

## <span id="page-22-3"></span>**5.3 Weiterführende Dokumentation**

Internet: www.can-cia.org

CAN Specification 2.0, Part A & Part B

Holger Zeltwanger: "CANopen®", VDE Verlag, ISBN 3-8007-2448-0

<span id="page-23-0"></span>**Notizen**